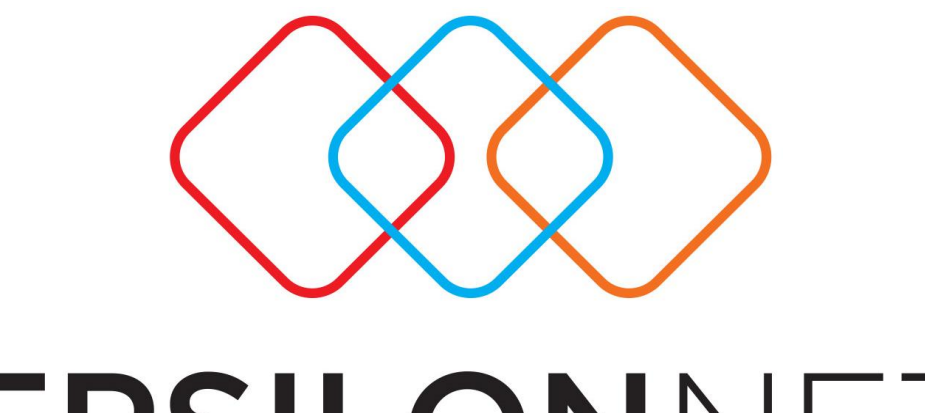

# EPSILONNET

## **Ειδικό Καθεστώς Φ.Π.Α (39β)**

# **Δημιουργία Αυτόματα Παραγόμενων Άρθρων / Εγγραφών**

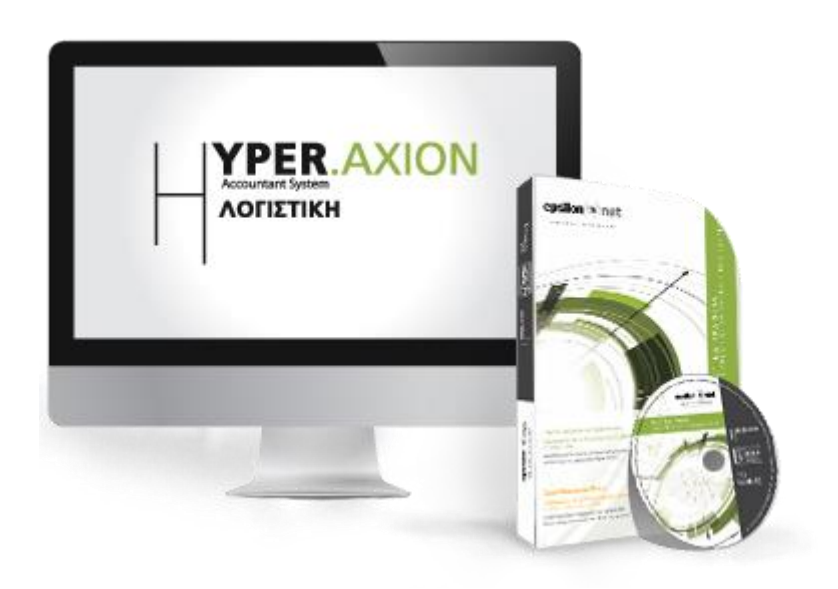

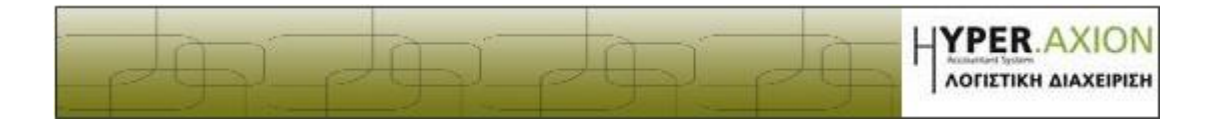

#### <span id="page-1-0"></span>**Περιεχόμενα**

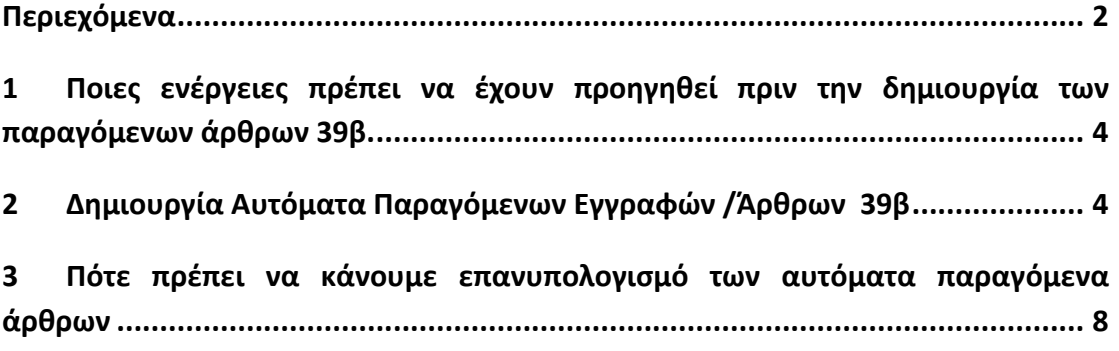

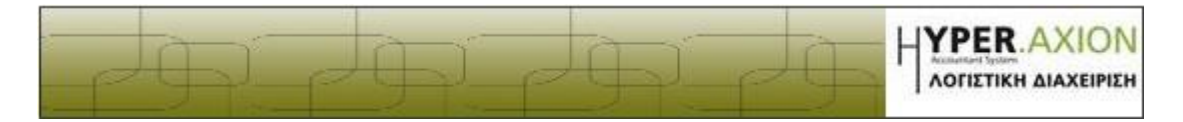

*Το συγκεκριμένο εγχειρίδιο δημιουργήθηκε για να βοηθήσει την κατανόηση της διαδικασίας δημιουργίας των αυτόματα παραγόμενων εγγραφών / άρθρων για την ορθή παρακολούθηση και αποτύπωση της περιοδικής Φ.Π.Α αναφορικά με το ειδικό καθεστώς Φ.Π.Α του άρθρου 39β .*

*Παρακάτω προτείνεται μια αλληλουχία ενεργειών την οποία ο χρήστης πρέπει να ακολουθήσει για να αξιοποιήσει τις δυνατότητες της εφαρμογής.* 

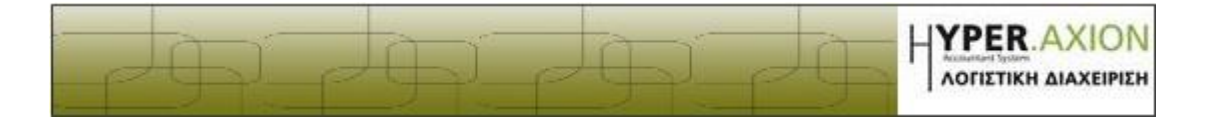

## <span id="page-3-0"></span>**1 Ποιες ενέργειες πρέπει να έχουν προηγηθεί πριν την δημιουργία των παραγόμενων άρθρων 39β.**

Ο χρήστης πριν επιλέξει την δημιουργία των αυτόματα παραγόμενων εγγραφών / άρθρων του ειδικού καθεστώτος Φ.Π.Α του άρθρου 39β πρέπει πρώτα να έχει ολοκληρώσει μια σειρά ενεργειών , συγκεκριμένα :

- να έχει ολοκληρώσει τις εγγραφές που αφορούν την περίοδο υπολογισμού της περιοδικής συμπληρώνοντας τις αντίστοιχες ενδείξεις που αφορούν το ειδικό καθεστώς Φ.Π.Α ανά περίπτωση ,
- να έχει κάνει **όλες** τις αντιστοιχήσεις πληρωμών/εισπράξεων της περιόδου με τα τιμολόγια που αφορούν μέσα από το tab «**Αντιστοιχίσεις**»
- να έχει συμπληρώσει ή αντιγράψει τους παραμέτρους για την δημιουργία των αυτόματα παραγόμενα άρθρων

Εφόσον έχουν ολοκληρωθεί από τον χρήστη όλες οι παραπάνω ενέργειες , πλέον μπορεί να ενεργοποιήσει την δημιουργία των αυτόματα παραγόμενων άρθρων για την ορθή ενημέρωση του εντύπου της Περιοδικής Φ.Π.Α. .

Για αναλυτικές οδηγίες ο χρήστης μπορεί να ανατρέξει στα αντίστοιχα εγχειρίδια που είναι αναρτημένα στο Epsilon Support στην ενότητα [«Ειδικό Καθεστώς Φ.Π.Α](http://support.epsilonnet.gr/ostforum2/viewForum.aspx?id=136)  [39β»](http://support.epsilonnet.gr/ostforum2/viewForum.aspx?id=136)

### <span id="page-3-1"></span>**2 Δημιουργία Αυτόματα Παραγόμενων Εγγραφών /Άρθρων 39β**

Τα αυτόματα παραγόμενα άρθρα / εγγραφές αποτελούν την πληροφορική αποτύπωση του ειδικού καθεστώτος στα βιβλία της επιχείρησης . Η καταχώρηση τους αποτελεί προαπαιτούμενο για τον ορθό υπολογισμό της περιοδικής Φ.Π.Α και πρέπει να πραγματοποιηθεί μέσα από την αυτόματη διαδικασία της εφαρμογής και όχι χειροκίνητα από τον χρήστη .

Η επιλογή για την δημιουργία των παραγόμενων άρθρων ενεργοποιείται μέσα από την εφαρμογή από το μενού **Ειδικό Καθεστώς Φ.Π.Α (39Β)** -> **Δημιουργία Άρθρων 39Β**

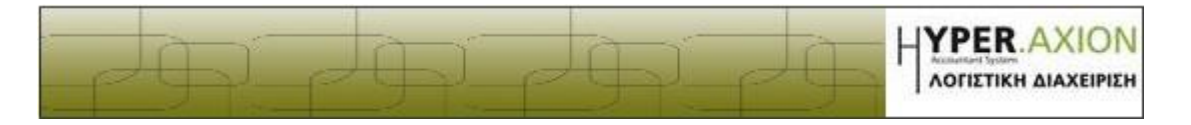

Ενεργοποιώντας αυτή την επιλογή εμφανίζεται ο οδηγός δημιουργίας των παραγόμενων άρθρων , όπου επιλέγοντας «**επόμενο**» ο χρήστης προχωράει στα επόμενα βήματα

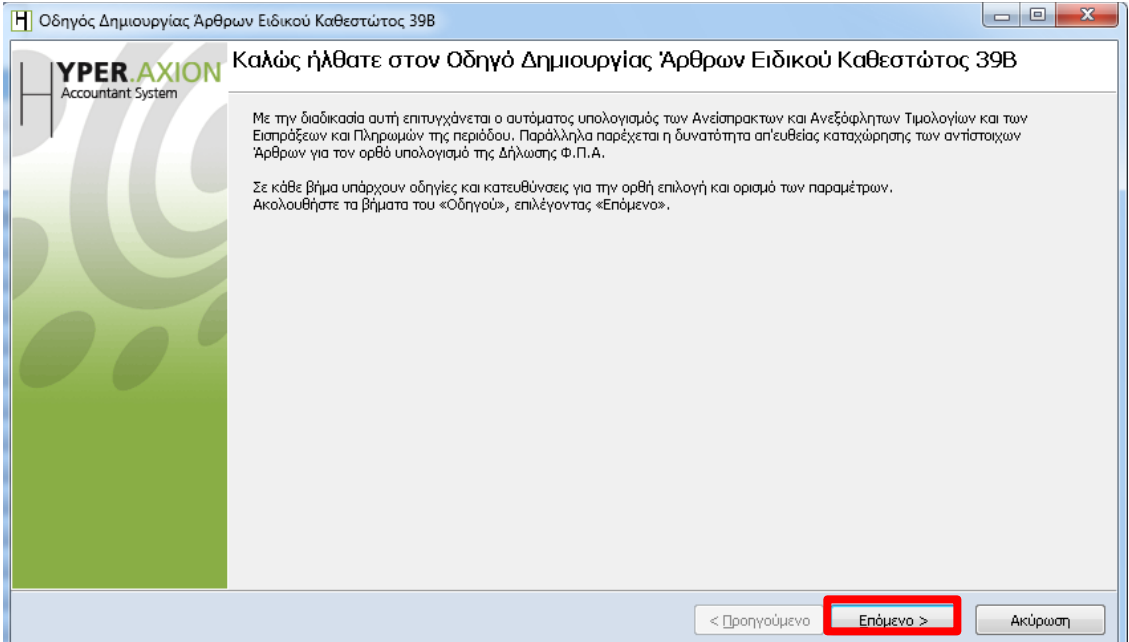

αρχικά επιλέγει την περίοδο υπολογισμού της περιοδικής μηνιαία ή τριμηνιαία ανάλογα με την κατηγορία τήρησης των βιβλίων για να γίνει δημιουργία των παραγόμενων εγγραφών του συγκεκριμένου διαστήματος ,

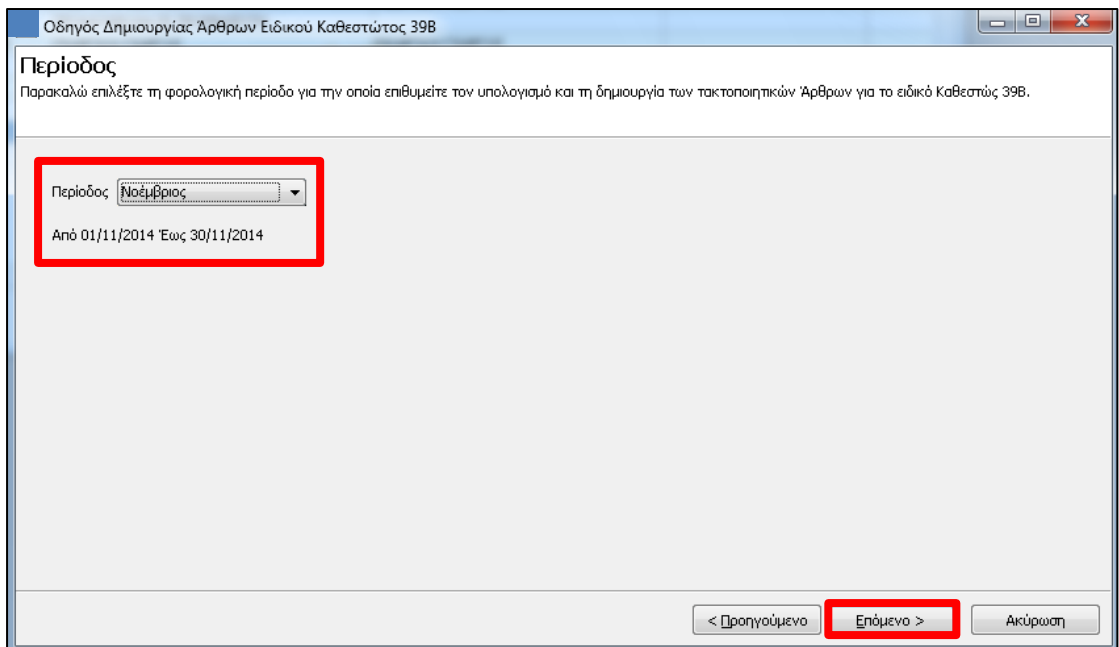

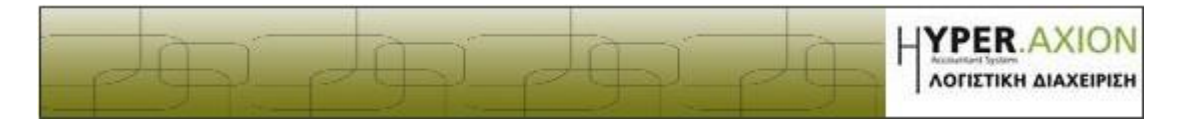

Στην συνέχεια εμφανίζονται οι **κατηγορίες κινήσεων** που εντοπίζει η εφαρμογή στην επιλεγμένη περίοδο και για τις οποίες θα δημιουργήσει τα απαραίτητα άρθρα. Εδώ ο χρήστης μπορεί να επιλέξει μόνο τις κατηγορίες για τις οποίες επιθυμεί να δημιουργηθούν παραγόμενα άρθρα .

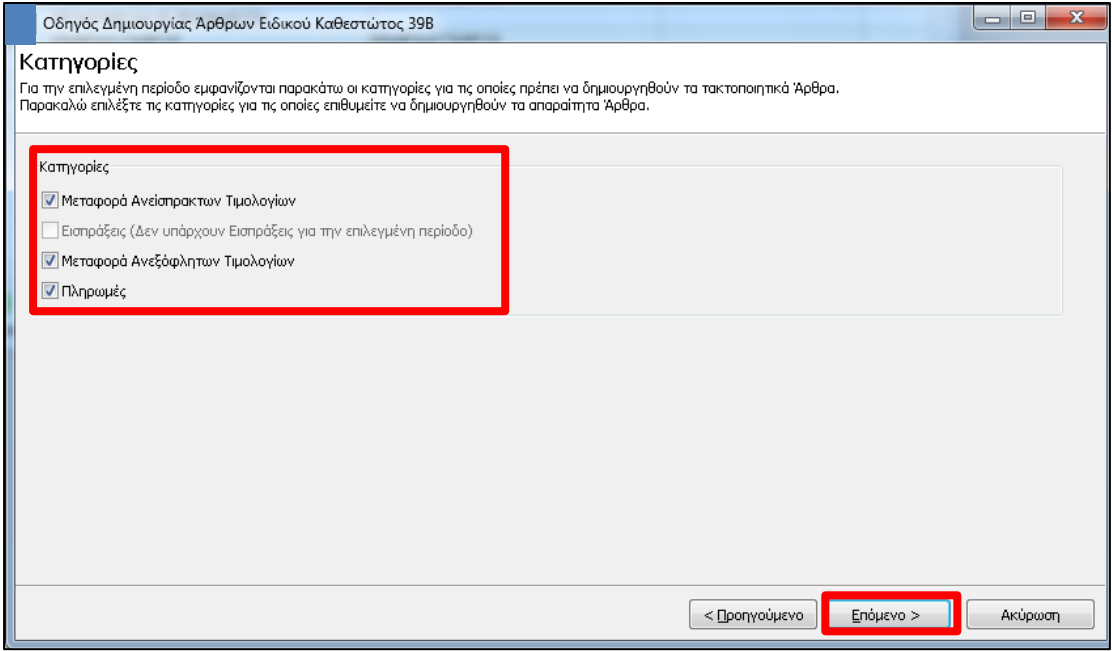

Επιλέγοντας «**Επόμενο**» προχωράμε στα επόμενα βήματα όπου εμφανίζονται **ανά κατηγορία** τα συνολικά ποσά το οποίο θα αποτυπωθούν στις παραγόμενες εγγραφές με την ολοκλήρωση των βημάτων του οδηγού . Τα ποσά διαχωρίζονται σε καθαρή αξία και Φ.Π.Α και αποτυπώνονται ανά συντελεστή Φ.Π.Α .

Επίσης εμφανίζονται και οι λογαριασμού που έχουμε ορίσει από τους παραμέτρους για την δημιουργία των παραγόμενων άρθρων . Εναλλακτικά μπορούμε να τους ορίσουμε εκ νέου ή να τους μεταβάλουμε μέσα από τα βήματα του οδηγού .

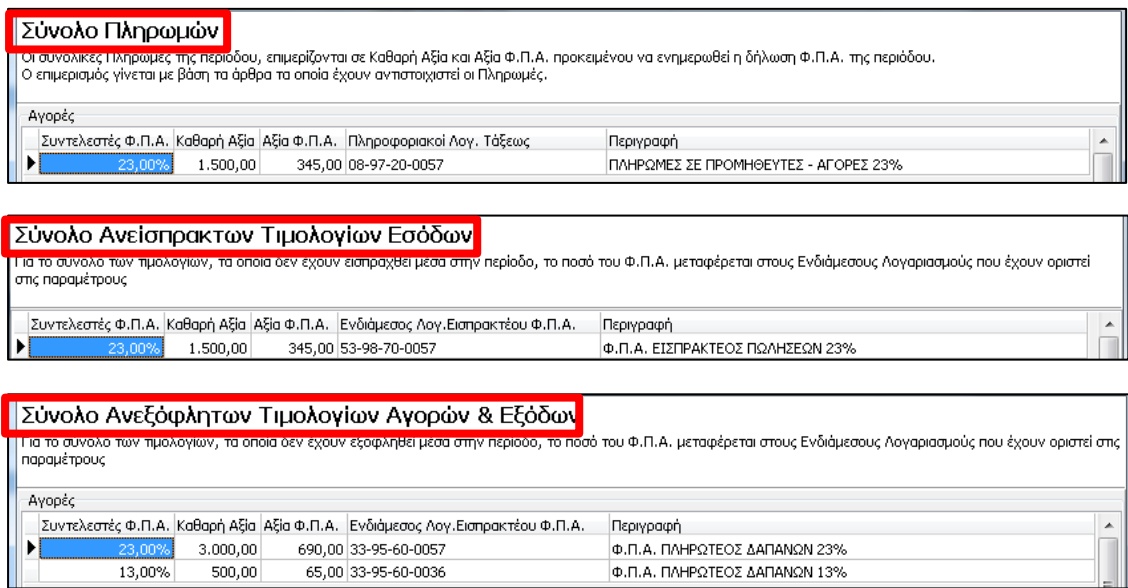

#### Ειδικό Καθεστώς Φ.Π.Α (39β) Σελίδα 6 από 8 Δημιουργία Αυτόματα Παραγόμενων Εγγραφών / Άρθρων

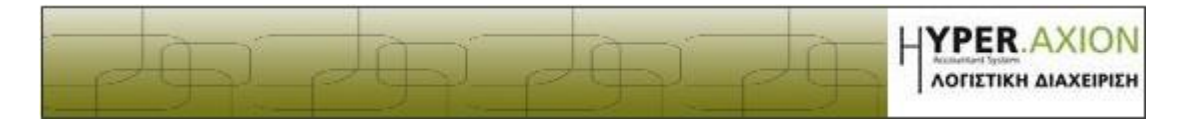

Στο τελευταίο βήμα επιλέγοντας «**επόμενο**» ολοκληρώνεται η δημιουργία των παραγόμενων άρθρων /εγγραφών και εμφανίζονται μία σειρά επιλογών που μπορεί να κάνει ο χρήστης προκειμένου να επιλέξει που θέλει να μεταβεί μετά το κλείσιμο του οδηγού .

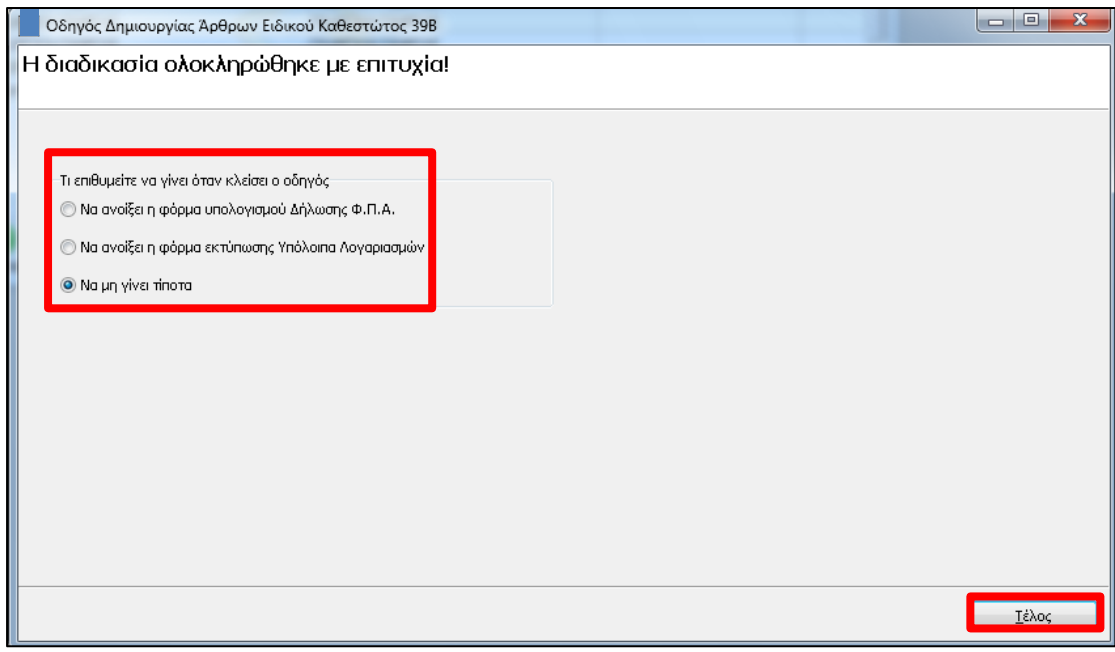

Πλέον έχουν καταχωρηθεί τα αυτόματα παραγόμενα άρθρα /εγγραφές μέσα στον πίνακα των παραστατικών και ο χρήστης μπορεί να υπολογίσει και να εξάγει περιοδική Φ.Π.Α για την περίοδο υπολογισμού.

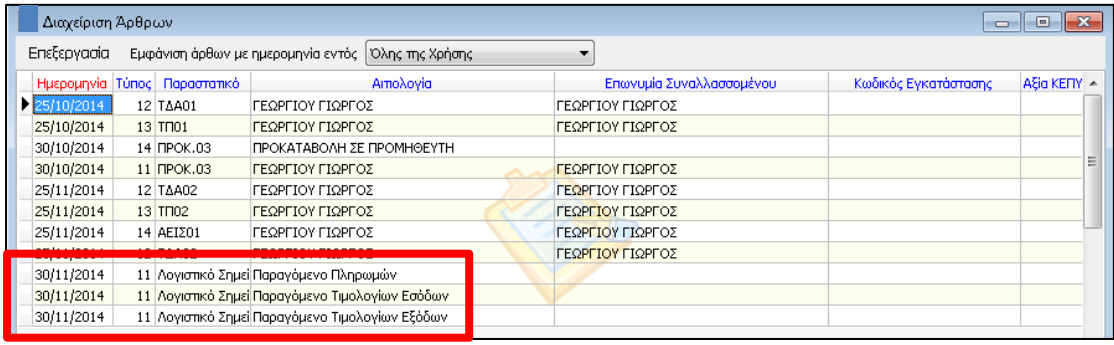

Εφόσον ο χρήστης το επιθυμεί μπορεί να δει με προβολή το περιεχόμενο του αυτόματα παραγόμενου άρθρου αλλά δεν μπορεί να το μεταβάλει ή να το διαγράψει .

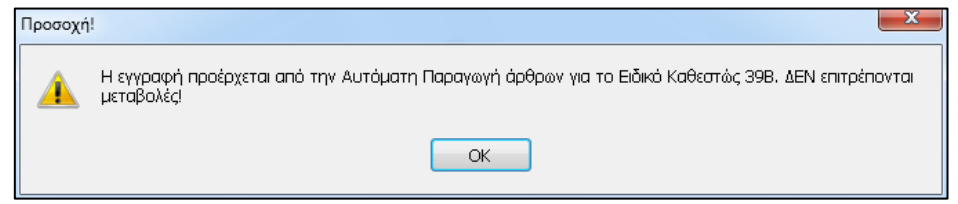

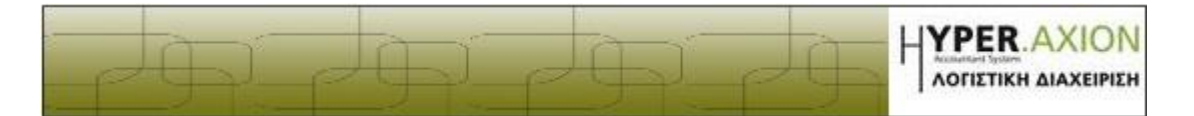

#### <span id="page-7-0"></span>**3 Πότε πρέπει να κάνουμε επανυπολογισμό των αυτόματα παραγόμενα άρθρων**

Οι αυτόματα παραγόμενες εγγραφές δεν μεταβάλλονται η διαγράφονται από τον χρήστη **ούτε** πρέπει να καταχωρούνται χειροκίνητα αλλά **πάντα** μέσα από τον οδηγό δημιουργίας των άρθρων.

Οπότε σε περίπτωση μεταβολής κάποιου παραστατικού/κίνησης μέσα στην περίοδο ο χρήστης θα πρέπει να ξανατρέξει τον οδηγό δημιουργίας των άρθρων/εγγραφών για να αποτυπωθούν οι αλλαγές.

Επίσης σε περίπτωση που ο χρήστης θέλει να **διαγράψει** κάποιο παραστατικό που συμμετέχει στις ήδη καταχωρημένες παραγόμενες εγγραφές του ειδικού καθεστώτος Φ.Π.Α τότε αυτόματα θα διαγραφεί και η συνδεδεμένη παραγόμενη εγγραφή εμφανίζοντας το σχετικό προειδοποιητικό μήνυμα

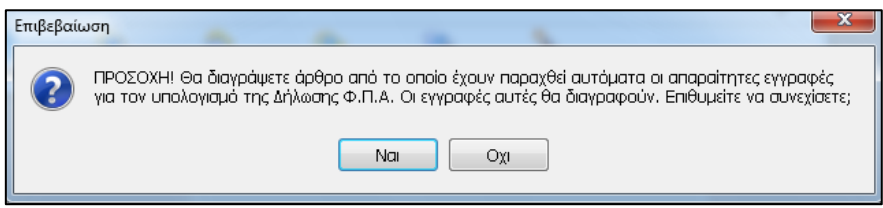

και σε αυτή την περίπτωση ο χρήστης θα πρέπει να τρέξει πάλι τον οδηγό δημιουργίας των παραγόμενων άρθρων για τον εκ νέου υπολογισμό και αποτύπωση των αλλαγών στα αυτόματα παραγόμενα άρθρα.